## **Fragen? Questions?**

Haben Sie weitere Fragen? Dann zögern Sie nicht mit uns in Kontakt zu treten. Rufen Sie uns an unter 044 315 44 00 oder besuchen Sie unsere Website:

#### https://www.init7.net/de/support

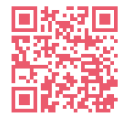

Do you have any further questions? We will be happy to help you on 044 315 44 00. You can also find more information on our website.

#### www.init7.net/en/support

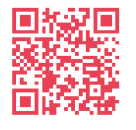

Vous avez d'autres questions ? Nous serons heureux de vous aider au 044 315 44 00. Vous pouvez également trouver des informations complémentaires sur notre site web.

#### www.init7.net/fr/support

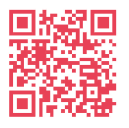

## **Anleitung Manual Instruction**

Zyxel GM4100, G.Fast, Bridge

# **Inity**

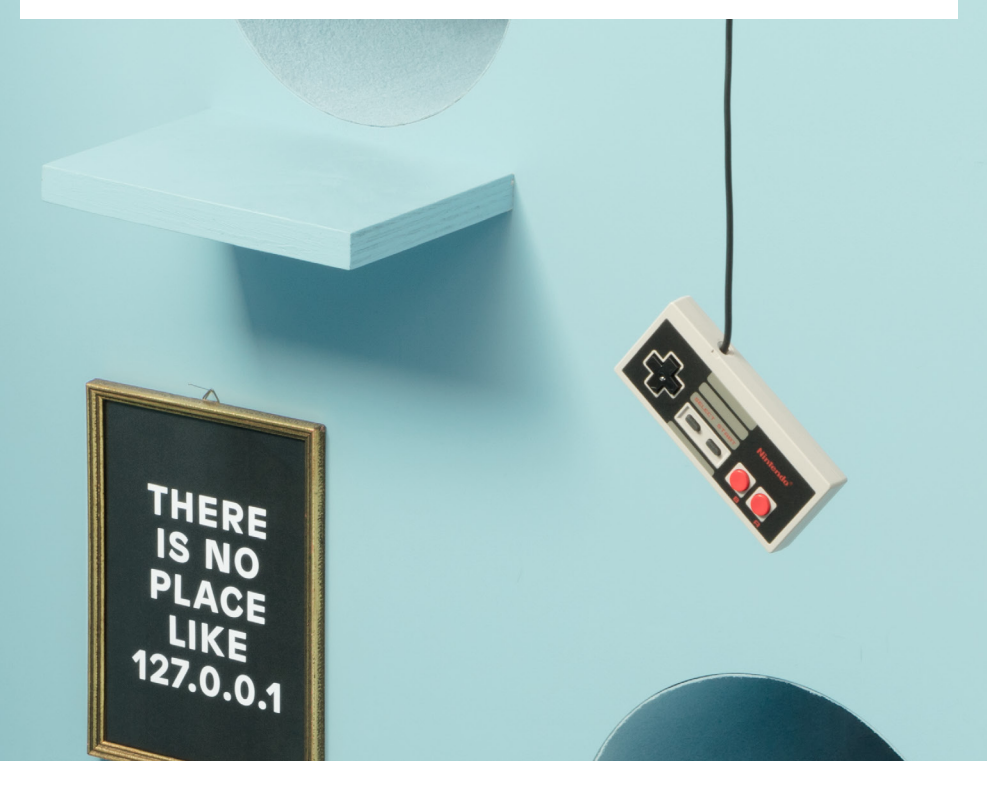

## **Initz**

**Init7 (Schweiz) AG Technoparkstrasse 5 CH-8406 Winterthur**

**info@init7.net www.init7.net +41 44 315 44 00**

## **Anleitung Zyxel GM4100, G.Fast, Bridge**

### **1 Die Komponenten anschliessen**

1.1 Verbinden Sie das beigelegte RJ11-Kabel mit dem DSL-Anschluss an Ihre Bridge (RJ11-Anschluss, grau) und an Ihre DSL-Dose (Telefondose) in der Hausinstallation. Gegebenenfalls brauchen Sie für die Verbindung mit Ihrer Telefondose den beigelegten Adapter.

1.2 Verbinden Sie nun die Bridge mit dem Strom.

Ihr Internetzugang sollte nun aufgeschaltet sein und Ihr Router eine Verbindung zum Internet herstellen können.

1.3 Schliessen Sie Ihren Router oder Ihre Firewall mit dem beiliegenden Ethernetkabel an die Bridge an. (LAN1-Anschluss)

Sollten Sie eine Swisscom Splashpage erhalten, teilen Sie uns die AC-ID per Mail an support@init7.net mit.

### **2 PPPoE konfigurieren**

Ihr Router oder die Firewall muss nun auf PPPoE umgestellt werden. Dies finden Sie vermutlich unter dem Menü «Internet» oder «Zugangsdaten/PPPoE» eingeben.

Unter «PPP Information» geben Sie die Logindaten ein, die Sie von uns via Datenblatt erhalten haben.

1.1 Raccordez le câble RJ11 fourni avec la connexion DSL à votre Bridge (connexion RJ11, grise) et à votre prise DSL (prise téléphonique) dans l'installation domestique. Le cas échéant, vous aurez besoin de l'adaptateur ourni pour la connexion à votre prise téléphonique.

## **Manual GM4100, G.Fast, Bridge**

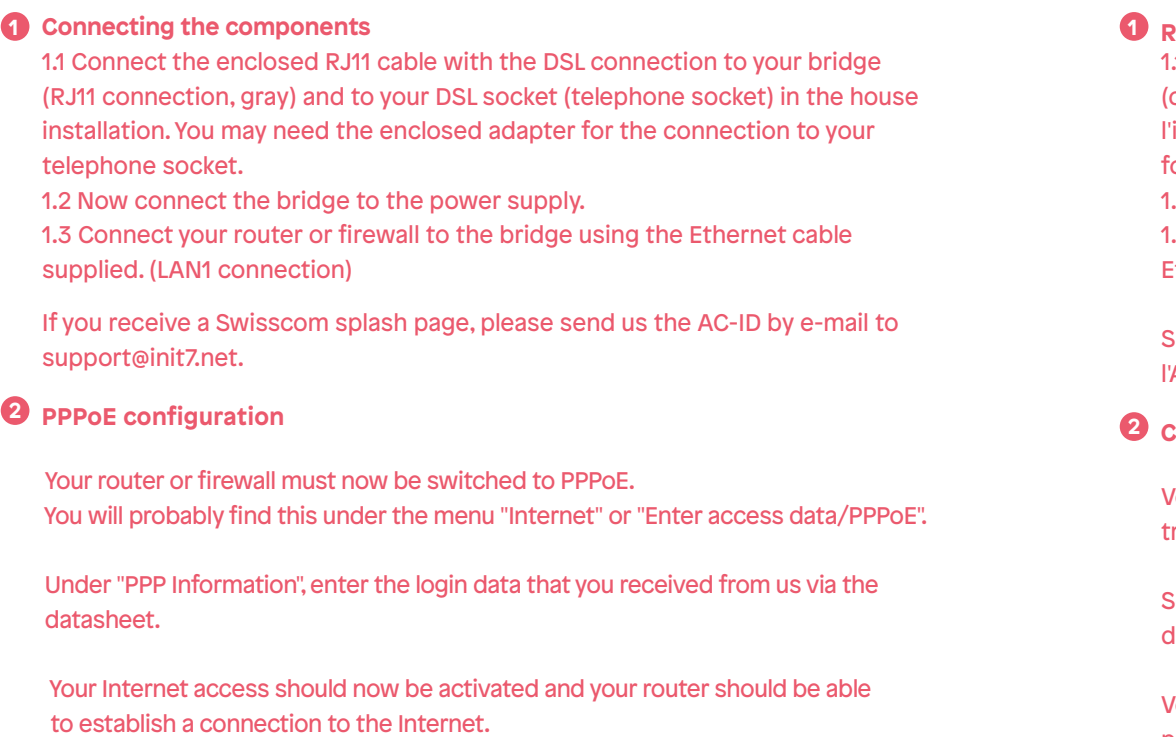

## **Instruction Zyxel GM4100, G.Fast, Bridge**

#### **1 Raccordement des components**

1.2 Branchez maintenant le Bridge sur le courant.

1.3 Raccordez votre routeur ou votre firewall au Bridge à l'aide du câble Ethernet fourni. (Connexion LAN1)

Si vous recevez une Swisscom Splashpage, veuillez nous communiquer l'AC-ID par e-mail à support@init7.net.

#### **2 Configurer PPPoE**

Votre routeur ou pare-feu doit maintenant être réglé sur PPPoE, ce que vous trouverez probablement dans le menu "Internet" ou "Données d'accès/PPPoE".

Sous "PPP Information", entrez les données de connexion que vous avez reçues de notre part via la fiche technique.

Votre accès à Internet devrait maintenant être activé et votre routeur devrait pouvoir se connecter à Internet.